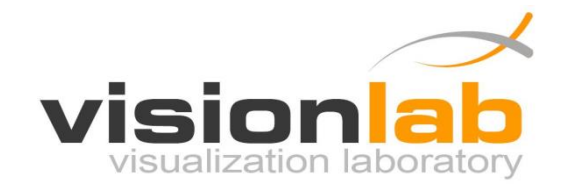

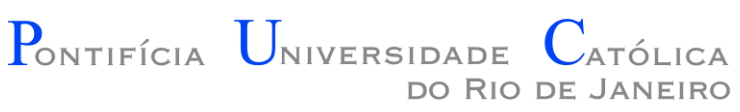

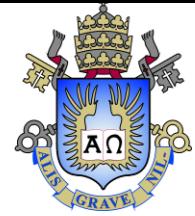

### Introdução à Engenharia ENG1000

### Aula 11 – Utilizando Imagens na PlayLib

Prof. Augusto Baffa

< [abaffa@inf.puc-rio.br>](mailto:abaffa@inf.puc-rio.br)

Baseado no material criado por Edirlei Soares de Lima <elima@inf.puc-rio.br>

# Biblioteca Gráfica - PlayLib

- **Conjunto de funções** para criação e manipulação de formas geométricas, imagens, áudio, janelas...
- Baseada na API **OpenGL**.
- Pode ser usada para criação de **jogos 2D**, **simulações**, **animações** e outros aplicativos.
- **Desenvolvida especialmente para esse curso!**

# Coordenadas de Tela

- Sistema de Coordenadas Cartesiano
- Duas dimensões (2D)
- Coordenas X e Y

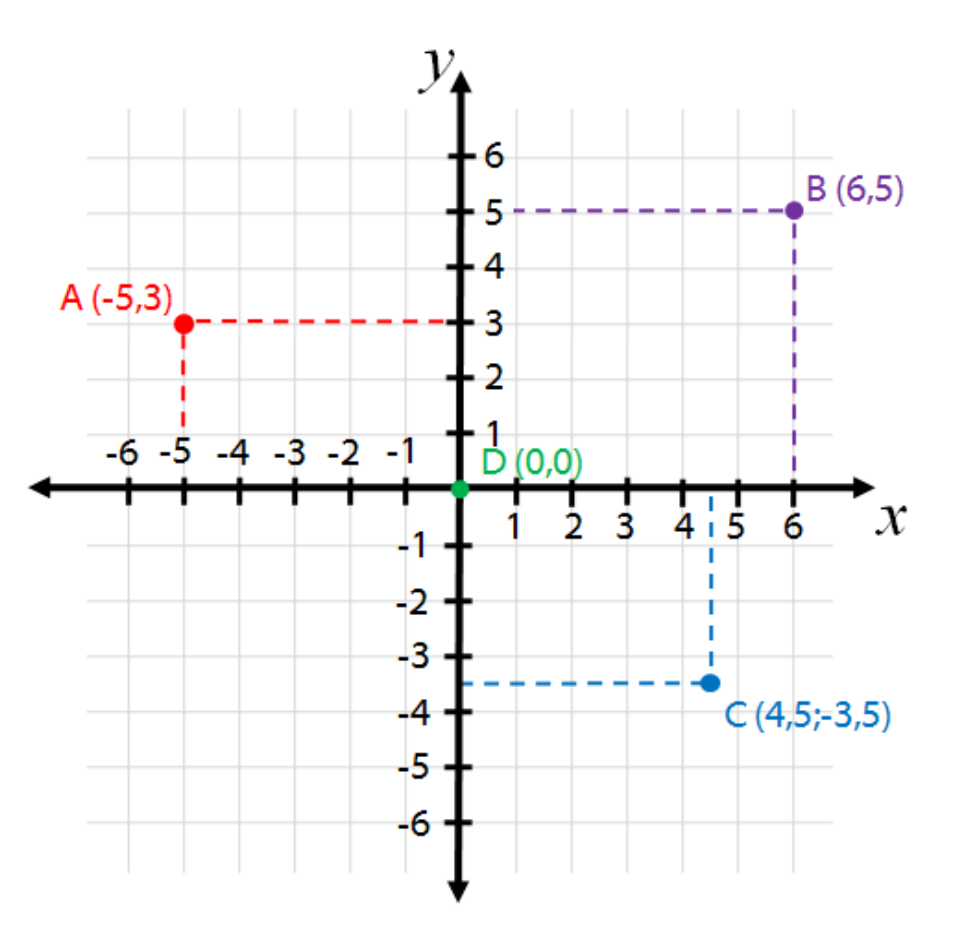

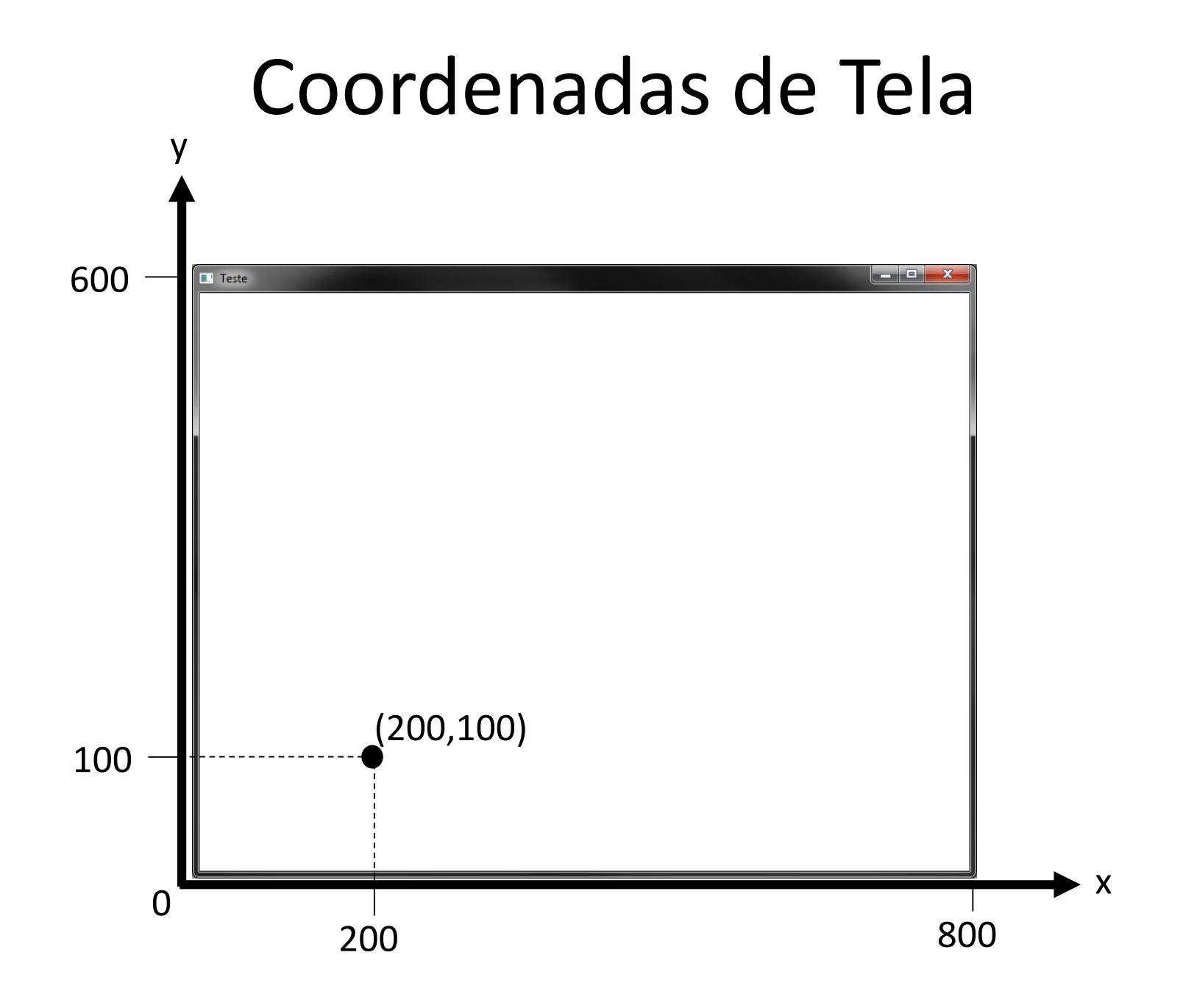

- **Para desenhar uma imagem na tela é necessário:**
	- **(1)** Criar uma variável do tipo **Image**.

– **(2)** Carregar a imagem do arquivo usando o comando **LoadPNGImage**.

– **(3)** Desenhar efetivamente a imagem na tela usando o comando **DrawImage2D**.

• **(1) Criar uma variável do tipo Image:**

Image minha\_imagem;

**OBS:** Sempre declare as variáveis Image como **variáveis globais**.

Exemplo:

```
#include "Graphics.h"
using namespace GraphicsLib;
```
Graphics graphics; **Image minha\_imagem1;**

**Image minha\_imagem2;**

int main(void) { ...

Variáveis Image declaradas no inicio do programa. Antes e fora da função principal ou outras funções.

• **(2) Carregar a imagem do arquivo usando o comando LoadPNGImage:**

minha imagem.LoadPNGImage("Mario.png");

### **Exemplo:**

```
int main(void)
{
...
  minha_imagem.LoadPNGImage("Mario.png");
...
}
```
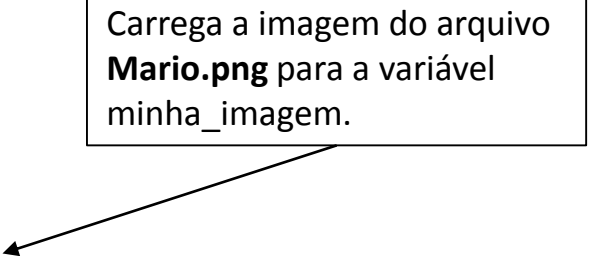

**OBS:** Cada imagem deve ser carregada **apenas uma vez**. Por isso, nunca carregue a imagem diretamente de dentro do Loop Principal.

• **(3) Desenhar efetivamente a imagem na tela usando o comando DrawImage2D.**

graphics.DrawImage2D(200, 200, 256, 256, minha imagem);

#### **Exemplo:**

void MainLoop() { ... **graphics.DrawImage2D(200, 200, 256, 256, minha\_imagem);** ... }

Desenha a imagem "minha\_imagem" na posição (200, 200) com tamanho (256, 256) na tela.

- **Também é possível definir a posição e tamanho das imagens em variáveis armazenadas dentro do objeto Image. Para isso, deve-se:**
- 1) Criar uma variável do tipo Image: Image minha imagem;
- 2) Carregar a imagem do arquivo usando o comando LoadPNGImage: minha imagem.LoadPNGImage("Mario.png");
- 3) Definir a posição da imagem com o comando SetPosition: minha  $imagem.SetPosition(100,100,256,256);$
- 4) Desenhar a imagem na tela com o comando DrawImage2D: graphics.DrawImage2D(minha\_imagem);

### • **Carregando uma Imagem:**

void Image.LoadPNGImage(char \*filename);

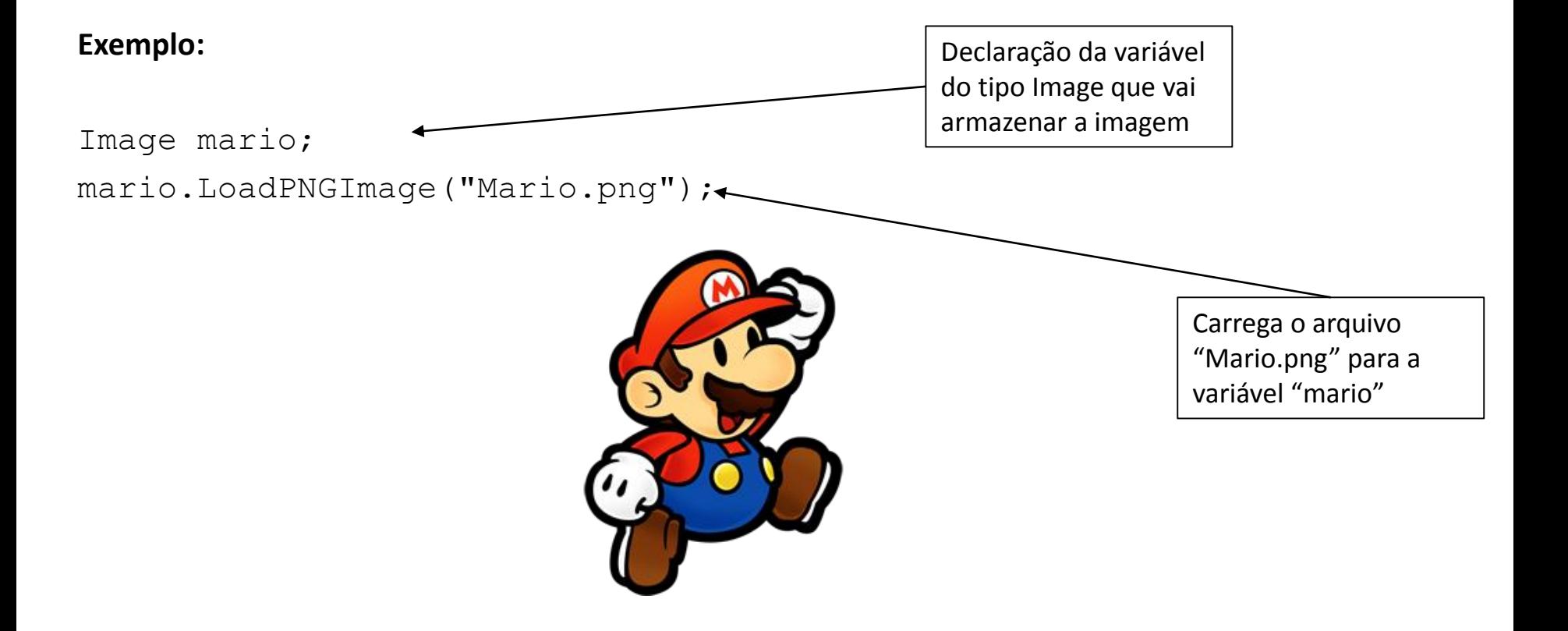

### • **Desenhando Imagens na Tela:**

void DrawImage2D(int x, int y, int width, int height, Image image); void DrawImage2D(Image image); void DrawImage2D(int x, int  $y$ , int width, int height, int crop  $x$ ,

int crop y, int crop width, int crop height, Image image);

#### **Exemplo:**

graphics.DrawImage2D(200, 200, 256, 256, mario);

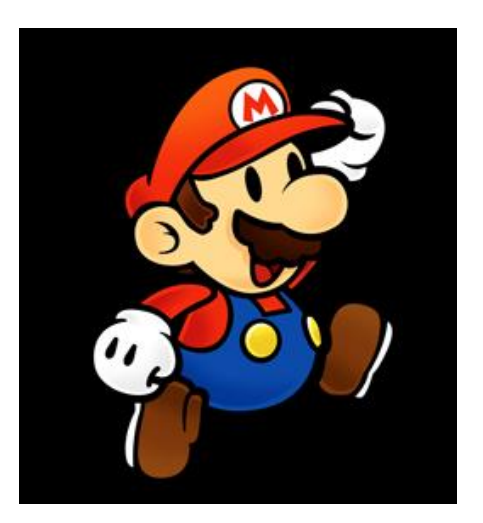

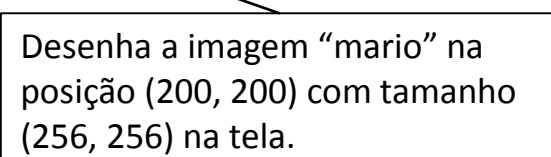

• **Definindo a Posição uma Imagem:**

void Image.SetPosition(int x, int y, int width, int height);

#### **Exemplo:**

mario.SetPosition(200, 200, 256, 256);

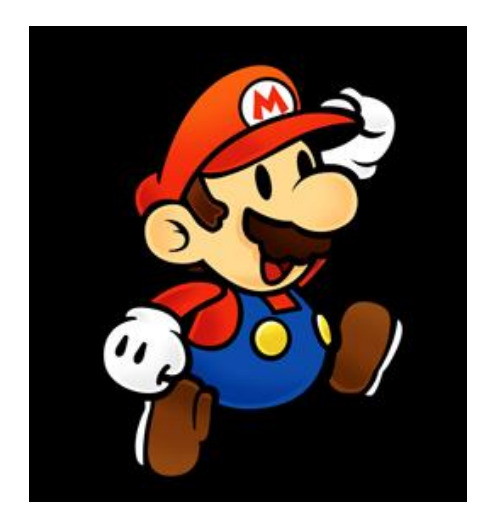

Define a posição da imagem "mario" na posição (200, 200) com tamanho (256, 256)

- **Observações importantes sobre imagens:**
	- **Somente são aceitas imagens no formato PNG**. Mas isso não é uma limitação, o formato PNG é um dos melhores formatos para esse tipo de aplicação. A principal vantagem é que ele permite o uso de **transparência** nas imagens.
	- Cerifique-se de que as imagens que serão lidas estão **dentro da pasta do seu projeto do Visual Studio**. Se preferir armazena-las em outras pastas você deve fornecer o caminho completo para o diretório onde as imagens estão para o comando LoadPNGImage.
	- Se a sua imagem estiver em **outro formado** (JPG, GIF, BMP...) você deve convertê-la para o formato PNG antes de carrega-la.

### Exercícios

### **Lista de Exercícios 07 – Imagens e Interação**

### <http://www.inf.puc-rio.br/~abaffa/eng1000/>

Enviar para [abaffa@inf.puc-rio.br](mailto:abaffa@inf.puc-rio.br) até 13/abril Assunto: ENG01000 Ex07 Não Esquecer de colocar nome e matrícula.